# **Программное обеспечение «Смарт-терминал Плюс»**

*Руководство администратора*

Редакция от 29.10.2020

# **Оглавление**

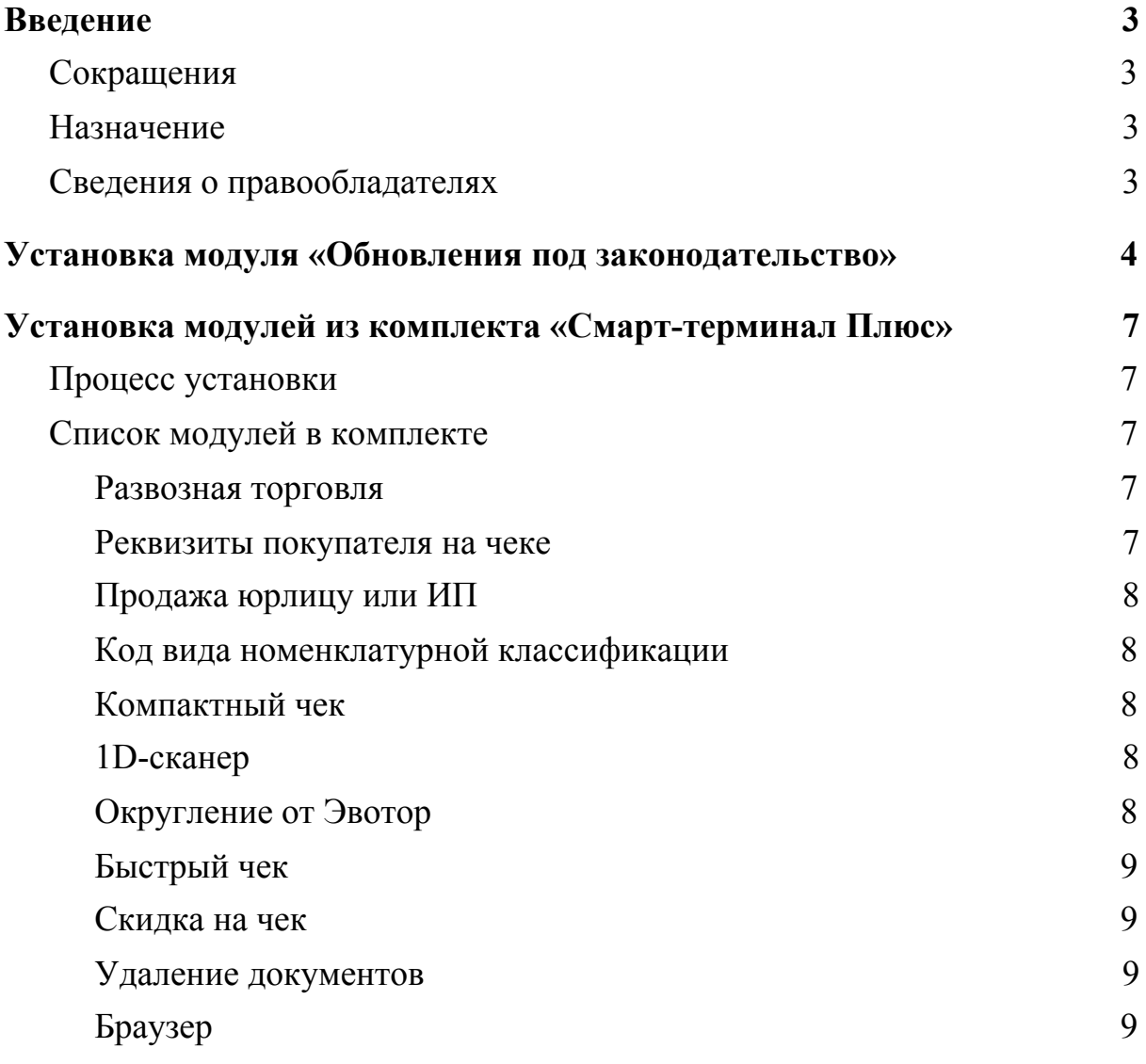

# <span id="page-2-0"></span>**Введение**

# <span id="page-2-1"></span>**Сокращения**

- ОС операционная система.
- ПО программное обеспечение.
- ЛК личный кабинет.

## <span id="page-2-2"></span>**Назначение**

Это руководство содержит информацию о работе с ПО Смарт-терминал Плюс для администраторов торговых точек и индивидуальных предпринимателей, самостоятельно ведущих торговлю и установку программ из магазина приложений.

# <span id="page-2-3"></span>**Сведения о правообладателях**

Авторские права на программный модуль «Смарт-терминал Плюс» принадлежат ООО «Эвотор». Юридический адрес: 119021, г. Москва, ул. Тимура Фрунзе, д.24, этаж 6. Сайт: [www.evotor.ru.](http://www.evotor.ru/)

# <span id="page-3-0"></span>**Установка модуля «Обновления под законодательство»**

Перед установкой убедитесь, что подписка на «Смарт-терминал Плюс» оплачена и активна.

Перейдите в **Личный кабинет** → **Мои покупки**. Найдите комплект Смарт-терминал Плюс» внизу под списком отдельных модулей. В комплекте найдите модуль «Обновления под законодательство». Нажмите **Установить**.

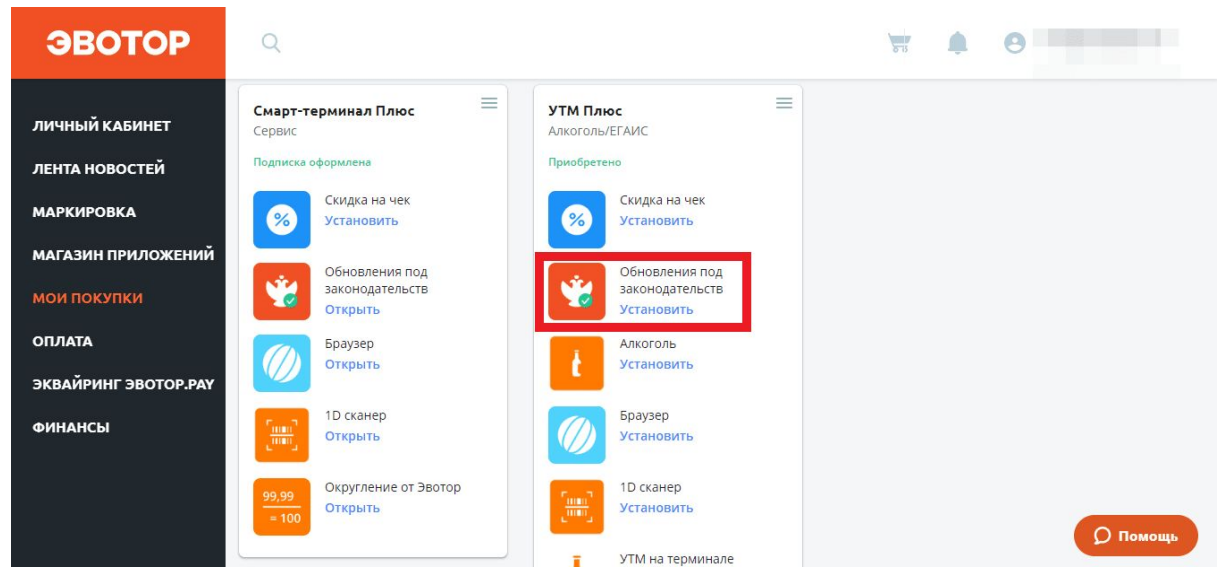

Найдите в списке нужный Эвотор и отметьте его галочкой. Нажмите

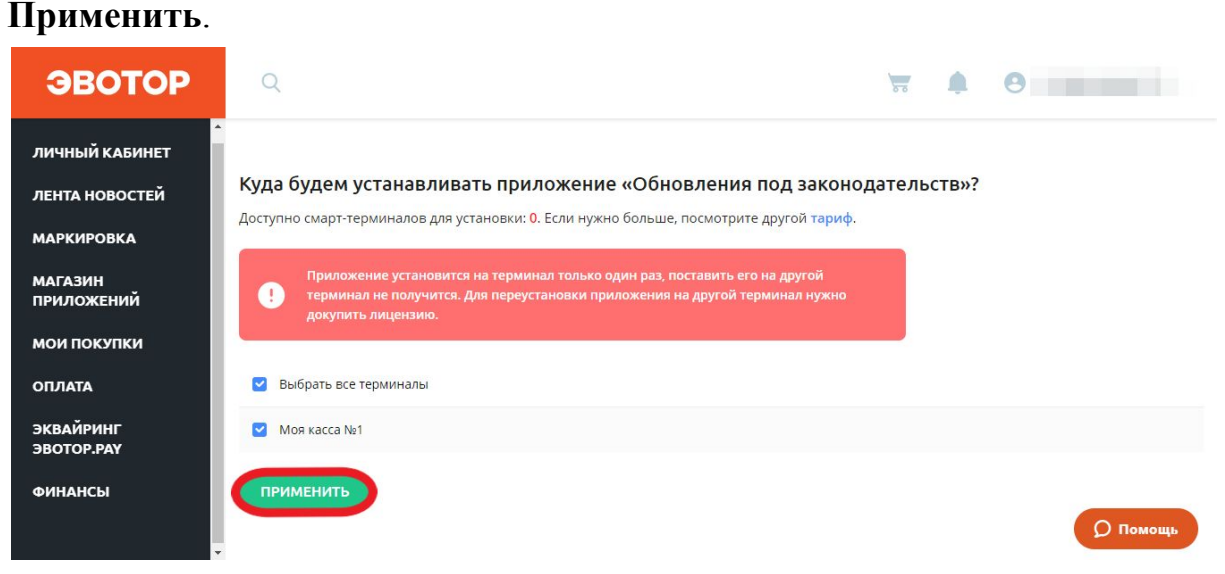

Если на этот Эвотор уже было установлен модуль«Обновления под законодательство» из комплекта «Смарт-терминал Плюс», подписку на старый модуль нужно удалить, иначе в следующую дату списания Личный кабинет спишет деньги за две подписки.

Если у вас была только одна подписка на «Смарт-терминал Плюс», зайдите в **Личный кабинет** → **Оплата**. Найдите комплект

«Смарт-терминал Плюс» в списке подписок. Нажмите **Отменить**

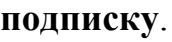

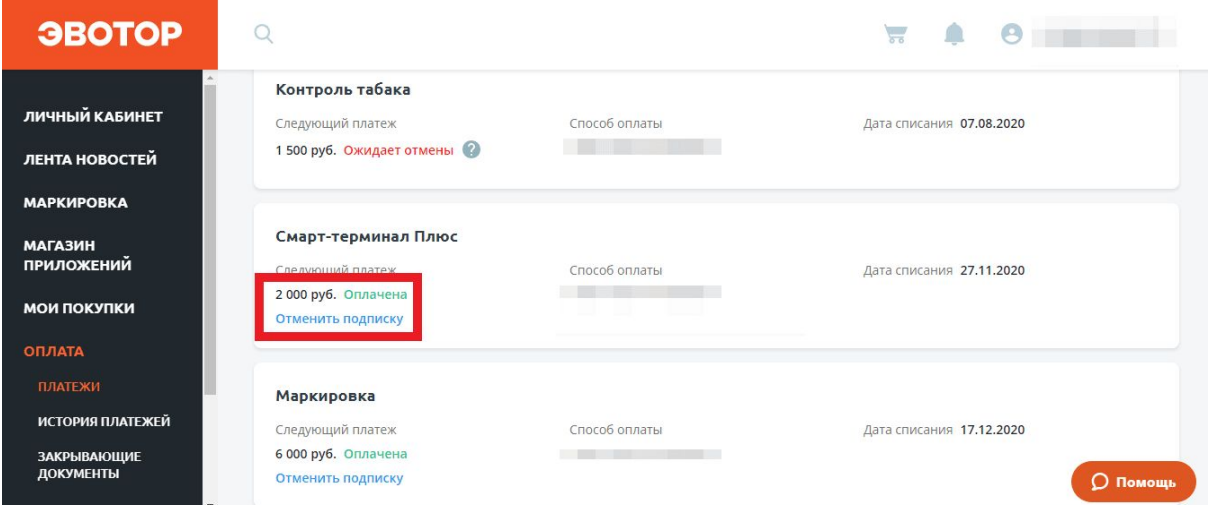

Выберите причину **Выбрал другое приложение**. Нажмите **Подтвердить**.

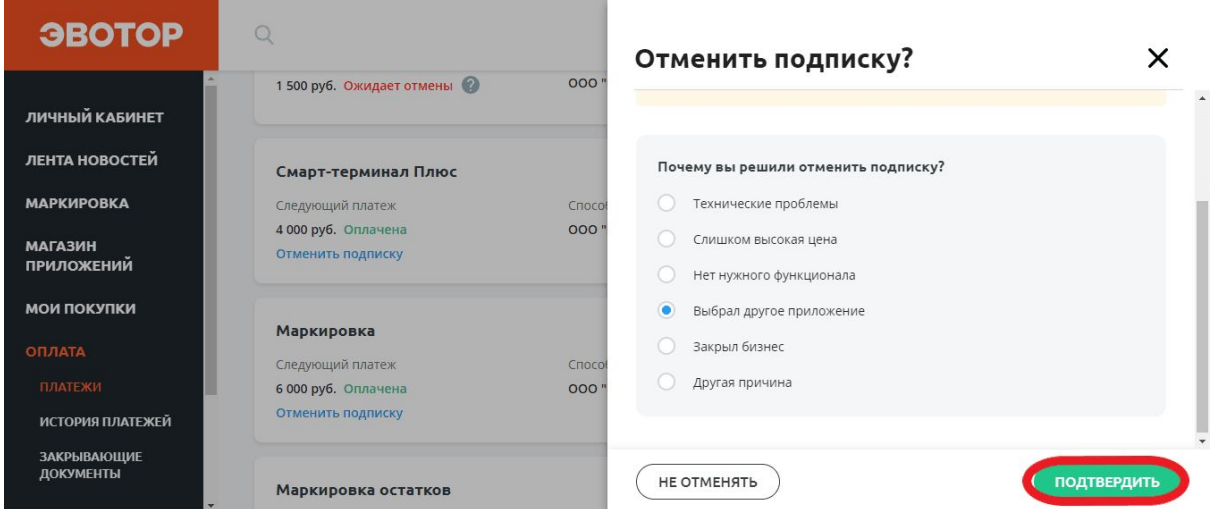

Если подписок было несколько и вы не хотите отказываться от всех, зайдите на страницу модуля в **Личный кабинет** → **Мои покупки**. Нажмите **Изменить количество**.

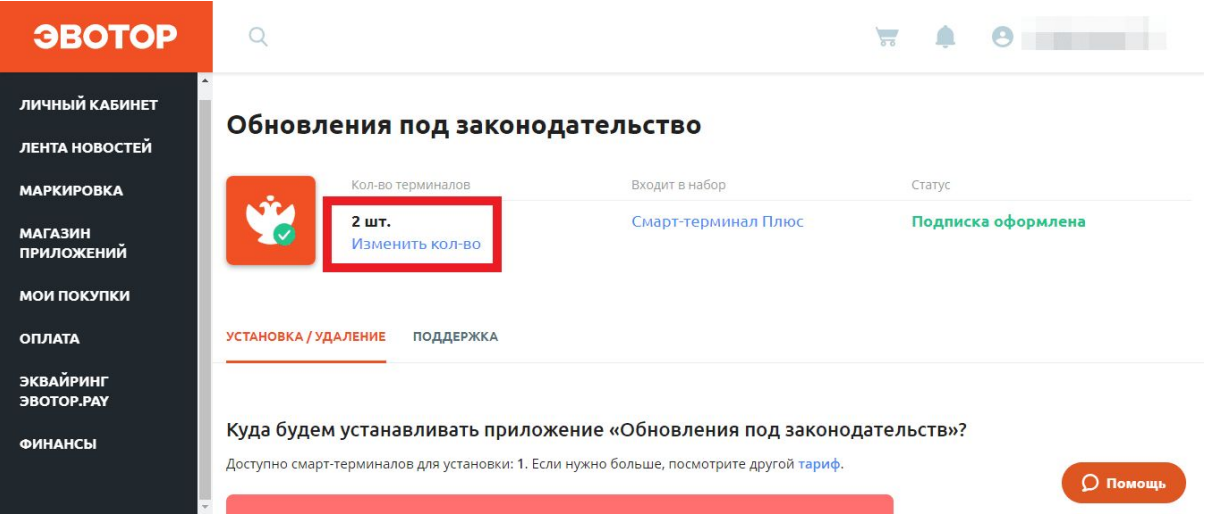

Выберите количество подписок, которое нужно оставить. Нажмите

#### **Оплатить**.

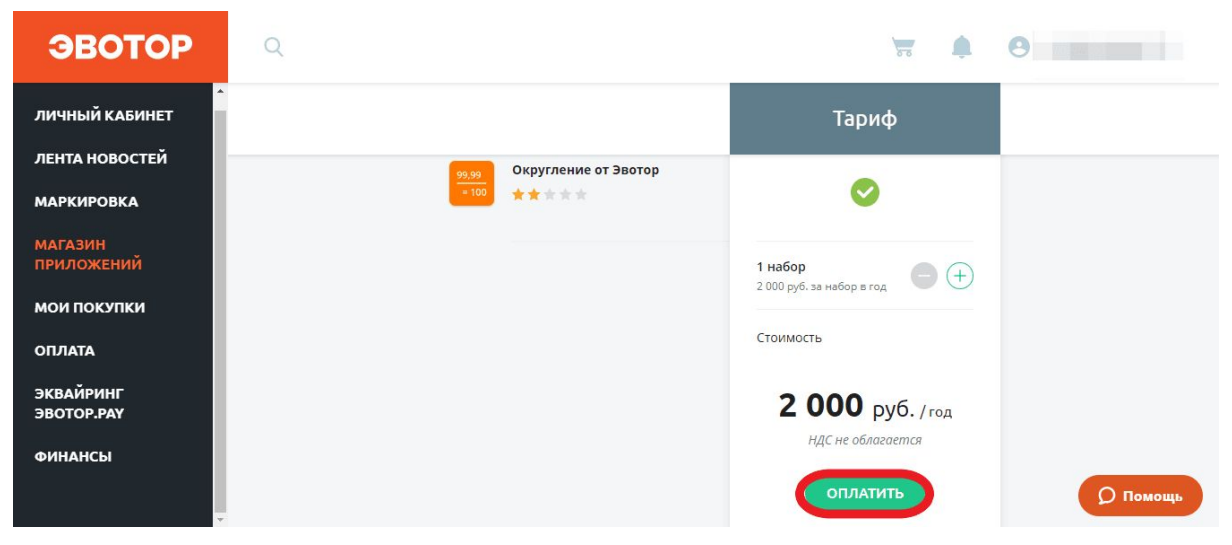

# <span id="page-6-0"></span>**Установка модулей из комплекта «Смарт-терминал Плюс»**

Смарт-терминал Плюс включает множество модулей для разных целей. Ознакомьтесь со списком модулей в комплекте и установите нужные. Процесс установки для всех модулей одинаковый.

# <span id="page-6-1"></span>**Процесс установки**

Перейдите в личный кабинет ЭВОТОР на страницу **Мои покупки**. Найдите комплект «Смарт-терминал Плюс» внизу под списком отдельных модулей. В комплекте найдите подходящий модуль и нажмите **Установить**.

Часть модулей будет установлена автоматически после покупки комплекта «Смарт-терминал Плюс».

# <span id="page-6-2"></span>**Список модулей в комплекте**

### <span id="page-6-3"></span>**Развозная торговля**

По закону продавец обязан печатать чек в тот момент, когда клиент даёт ему деньги. Раньше предприниматели печатали чек заранее — а затем отвозили его клиенту вместе с заказом. У такого чека адрес и место расчётов не совпадал с реальным: курьер получал деньги в подъезде клиента, а на чеке стоял адрес магазина. Это запрещено законом. С новой функцией вы сможете указывать адрес и место расчётов отдельно для каждого чека и вносить в чек обязательные по закону 54-ФЗ теги 1187 и 1009. При доставке вы можете ввести адрес вручную.

#### <span id="page-6-4"></span>**Реквизиты покупателя на чеке**

Для того чтобы расчеты между организациями и предпринимателями можно было учитывать одним кассовым чеком, приказом ФНС от 9 апреля 2018 г. № ММВ-7-20/207@ в состав реквизитов кассового чека были введены теги 1227 – «Покупатель» и 1228 – «ИНН покупателя». Эти реквизиты в обязательном порядке должны быть включены и бумажную и электронную форму кассового чека в том случае, если покупателем

является организация или предприниматель. Данная возможность включена в комплект.

### <span id="page-7-0"></span>**Продажа юрлицу или ИП**

При продаже Юридическому лицу или Предпринимателю нужно указывать дополнительные реквизиты товара, а именно: теги 1229 - Акциз, 1230 - код страны происхождения товара и 1231 - номер таможенной декларации. Согласно Приказу ФНС России от 21.03.2017 N ММВ-7-20/229@. Эти реквизиты в обязательном порядке должны быть включены в печатную форму кассового чека. С функцией «Продажа Юридическому лицу и ИП» вы сможете проставить данные реквизиты.

## <span id="page-7-1"></span>**Код вида номенклатурной классификации**

Для того, чтобы торговать средствами индивидуальной защиты (маски, респираторы, перчатки и др.),требуется передавать код вида номенклатурной классификации (код товара EAN13) в ФНС и ОФД, согласно постановлению правительства РФ № 521 от 16.04.2020 г.. Данная возможность включена в комплект.

### <span id="page-7-2"></span>**Компактный чек**

С этой функцией каждый чек станет на 15% короче, и будет печататься на 30% быстрее. Так вы сэкономите чековую ленту. Например, в магазине с двумя смарт-терминалами благодаря «Короткому чеку» в месяц уходит 54 рулона вместо 68 — экономия 14 рулонов. Функция увеличивает срок работы принтера. Замена чекового принтера в среднем стоит 3500 рублей.

### <span id="page-7-3"></span>**1D-сканер**

Сканирует одномерные штрихкоды через камеру вашего терминала. Вам не нужно покупать внешний сканер — используйте вместо него камеру Эвотора.

1D-сканер хорошо работает на моделях «Эвотор 5i» (ST520) и на «Эвотор 5» (ST511), выпущенных после апреля 2019 года.

## <span id="page-7-4"></span>**Округление от Эвотор**

Помогает округлять чеки одной кнопкой — и всегда в пользу покупателя. Кассирам не придётся подсчитывать копейки, а покупателям раздражаться и томиться в очереди.

#### <span id="page-8-0"></span>**Быстрый чек**

Ускоряет печать чека в два раза. Раньше чек печатался медленно: он формировался на ходу, поэтому после печати каждой строки была небольшая пауза. У вас будет по-другому: чек сначала полностью формируется в памяти терминала, и печатается разом, как единый документ.

#### <span id="page-8-1"></span>**Скидка на чек**

Позволяет сделать скидку на отдельный товар или на весь чек и настраивать индивидуальные скидки. Так вам будет проще превращать случайных покупателей в постоянных клиентов.

#### <span id="page-8-2"></span>**Удаление документов**

Позволяет настроить период хранения документов. Раньше документы хранились в базе терминала постоянно. База росла, а терминал работал медленнее. Теперь можно настроить период хранения документов. Старые документы будут удаляться, но храниться в нашем облаке — вы всегда сможете восстановить нужный документ, даже если удалили его с Эвотора.

### <span id="page-8-3"></span>**Браузер**

Открывает вам доступ в интернет со смарт-терминала. Может пригодиться как угодно: например, быстро проверить информацию о товаре, если клиент задал неожиданный вопрос.